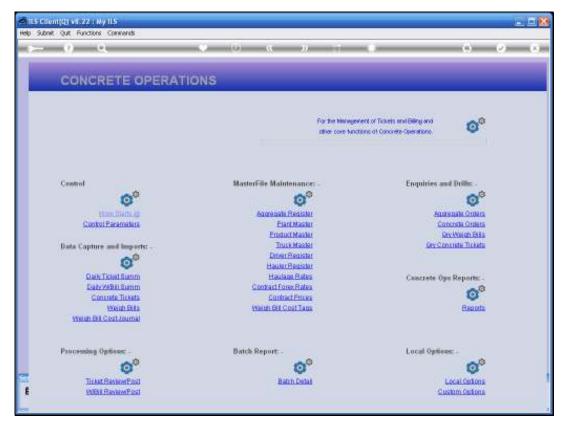

Slide 1 Slide notes: There are multiple entry points that we can use to reach a Weigh Bill Costing Order. An Aggregate Order query is the 1st option we look at.

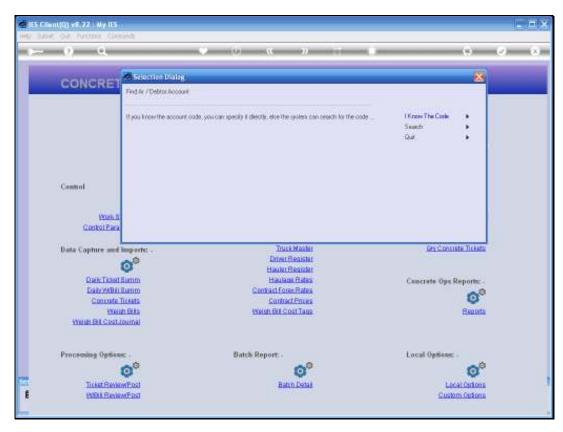

Slide 2 Slide notes:

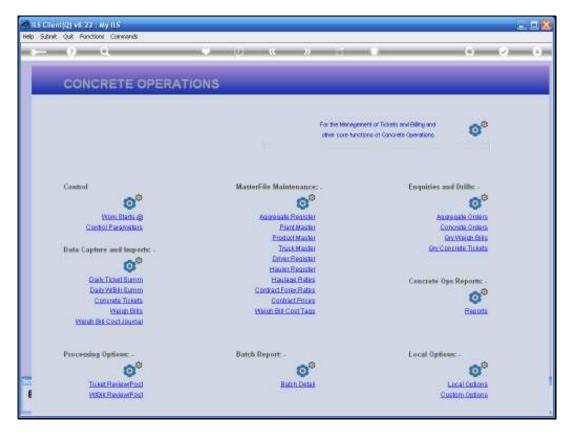

Slide 3 Slide notes: By selecting a Customer Account, we can find all Orders for this Customer.

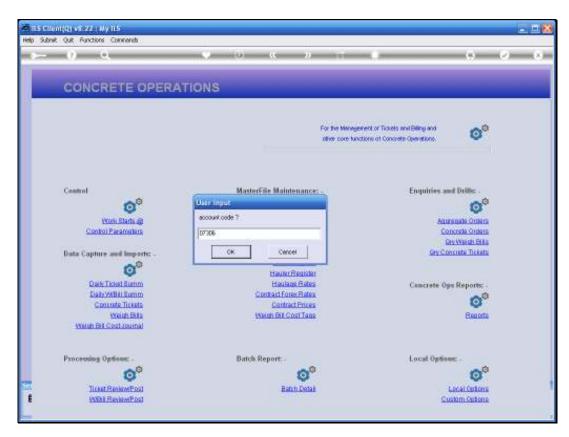

Slide 4 Slide notes:

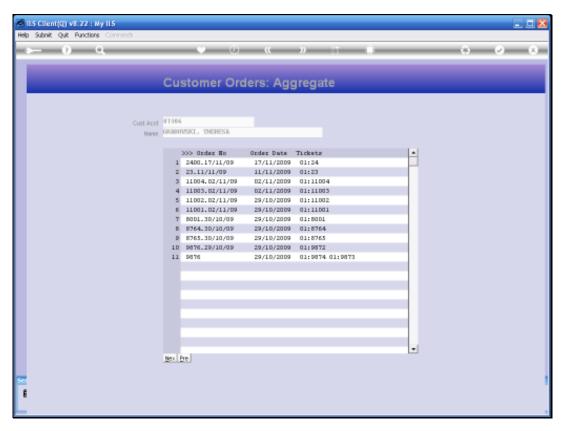

Slide 5 Slide notes: And from here we can drill into the Costing Order.

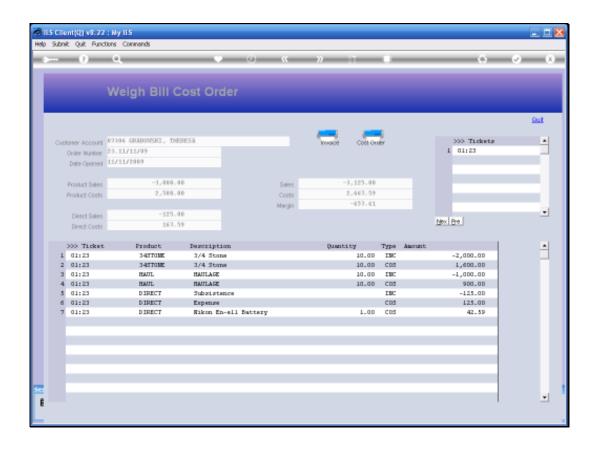

Slide 6

Slide notes: And here is the Costing Order.

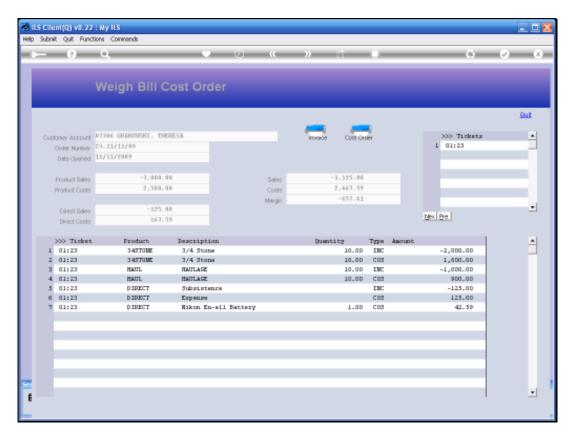

Slide 7 Slide notes:

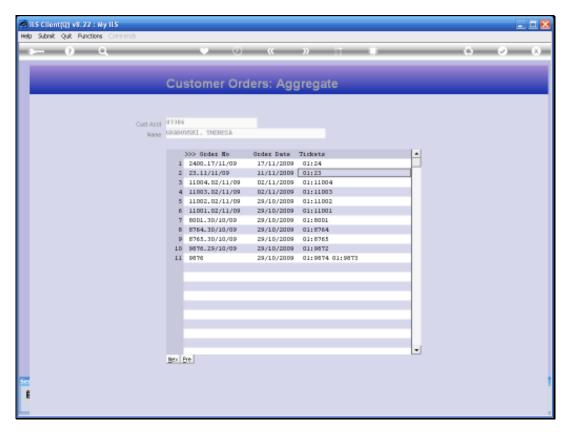

Slide 8 Slide notes:

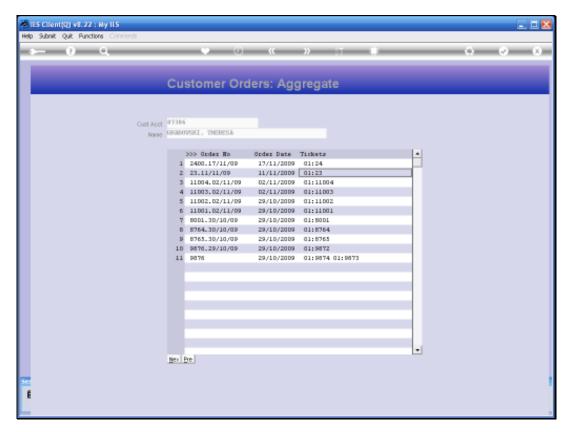

Slide 9 Slide notes:

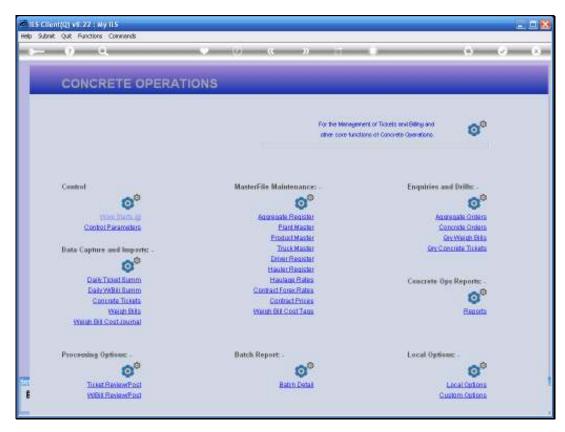

Slide 10 Slide notes:

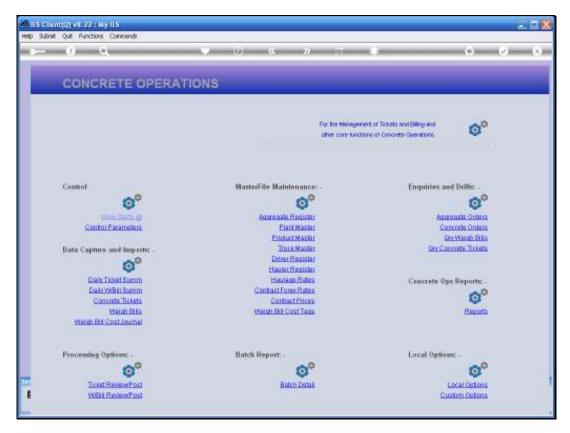

Slide 11 Slide notes: The next option is from a Weigh Bill query.

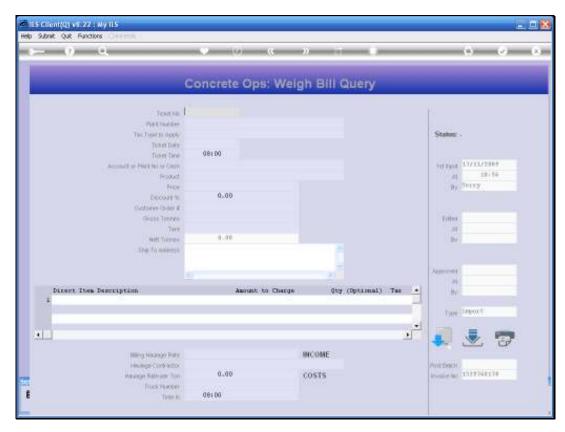

Slide 12 Slide notes:

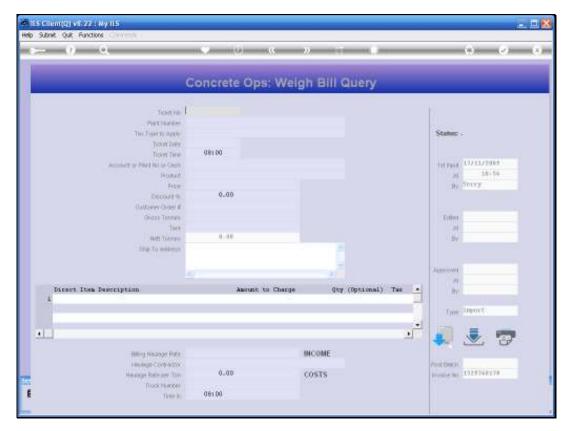

Slide 13 Slide notes:

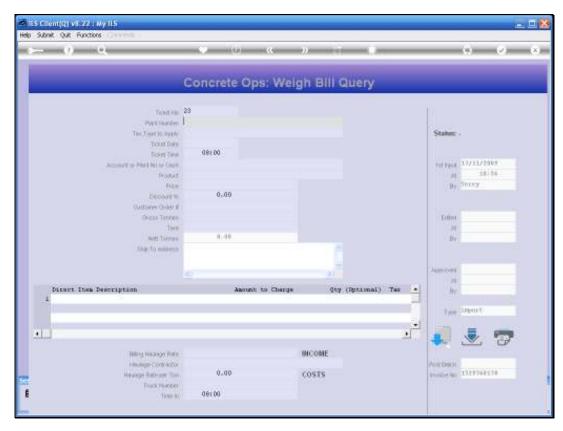

Slide 14 Slide notes:

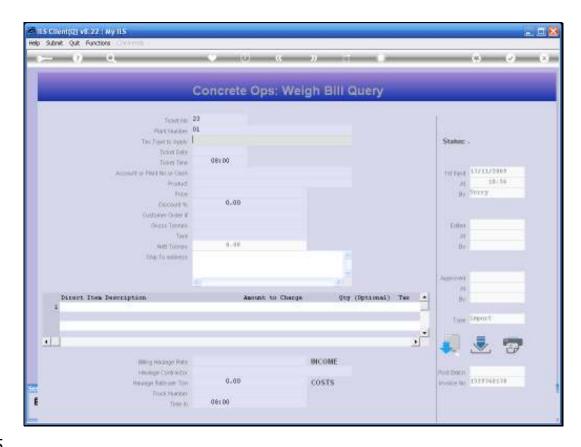

Slide 15

Slide notes: From here we can also drill into all Orders for the Customer on this Ticket.

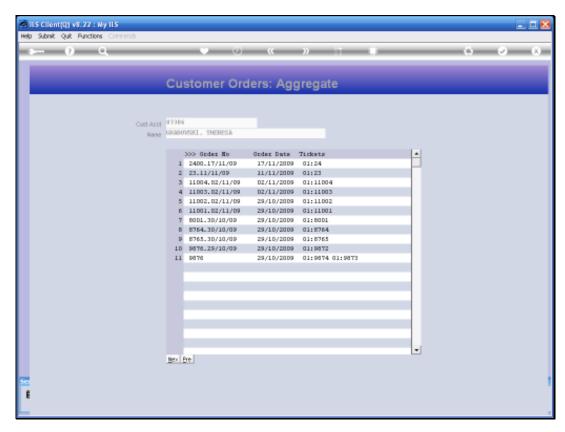

Slide 16 Slide notes:

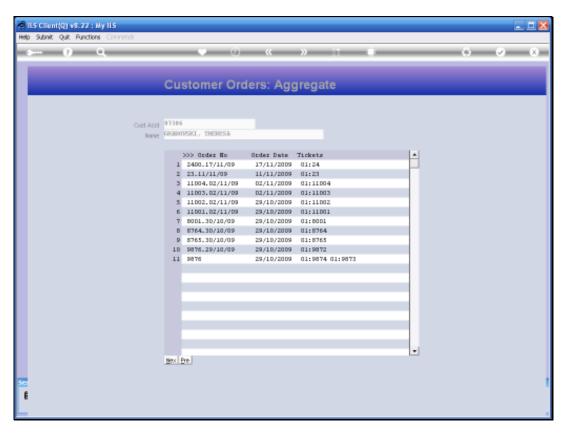

Slide 17 Slide notes: And, as before, we can drill into the Costing Order itself.

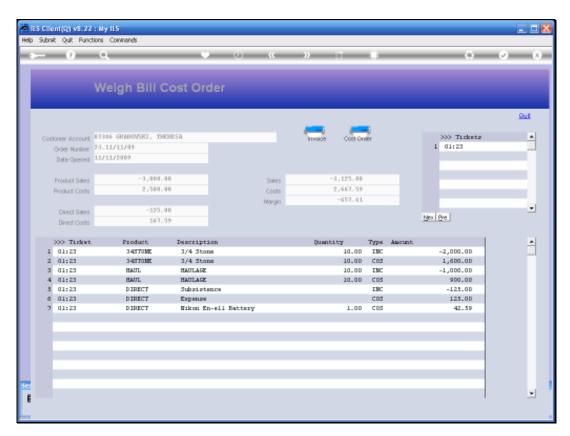

Slide 18 Slide notes:

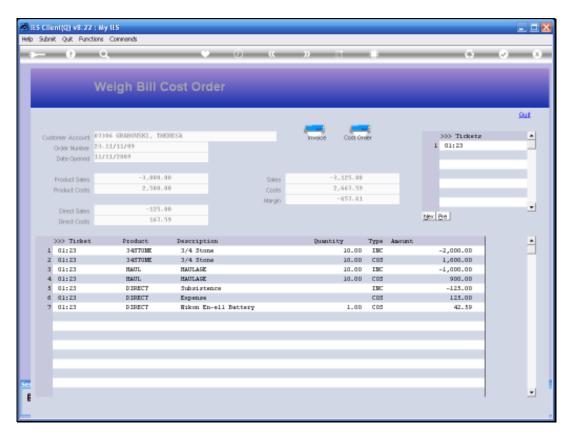

Slide 19 Slide notes:

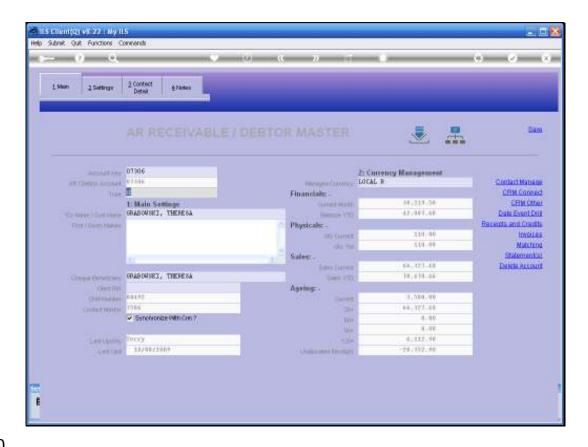

Slide 20

Slide notes: We can also reach the Costing Orders from the Customer Account, where we choose the INVOICES option.

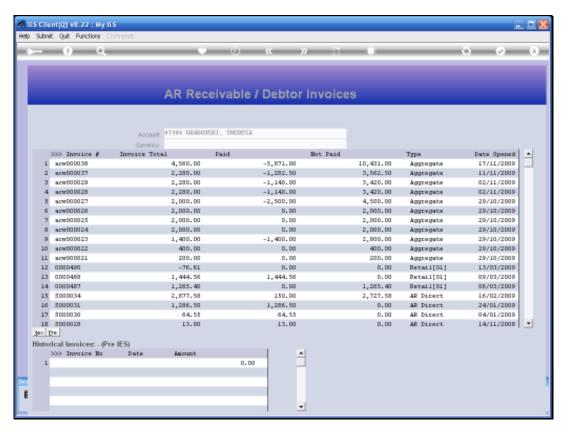

Slide 21 Slide notes:

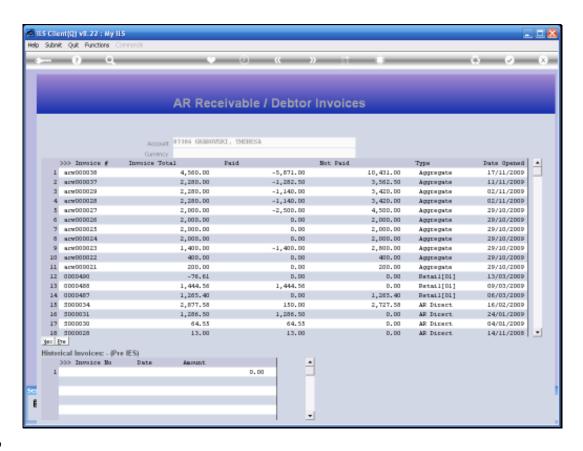

Slide 22

Slide notes: And if we click on an Aggregate Invoice, then we automatically reach the Costing Order.

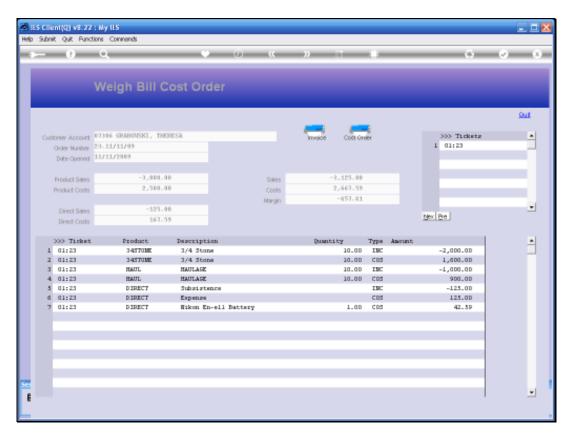

Slide 23 Slide notes:

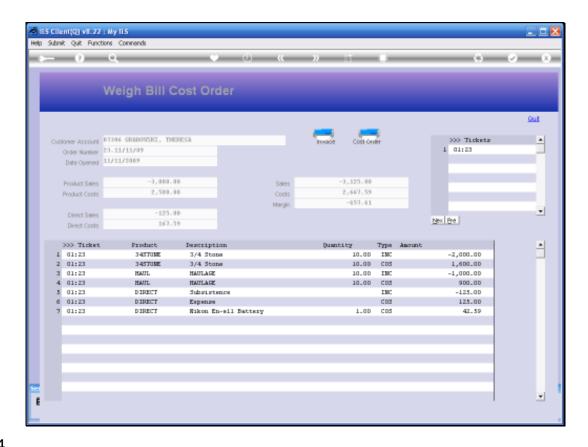

Slide 24

Slide notes: On the Costing Order we can produce an Invoice or a print of the Costing Order.

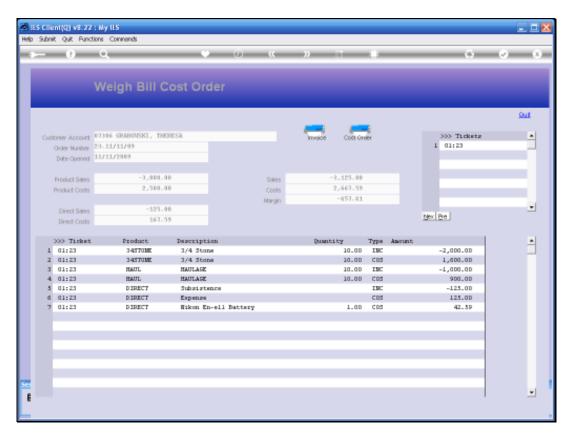

Slide 25 Slide notes:

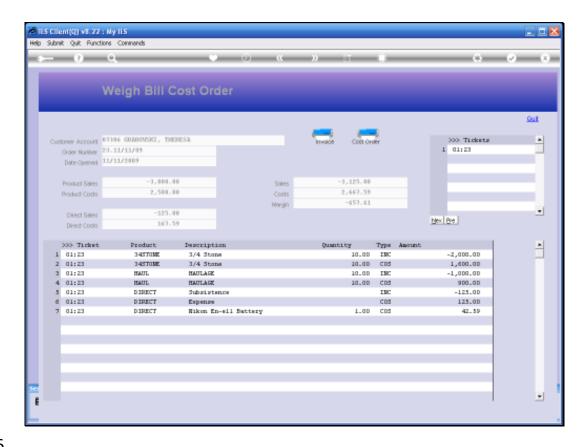

Slide 26

Slide notes: We can drill into any of the listed Tickets.

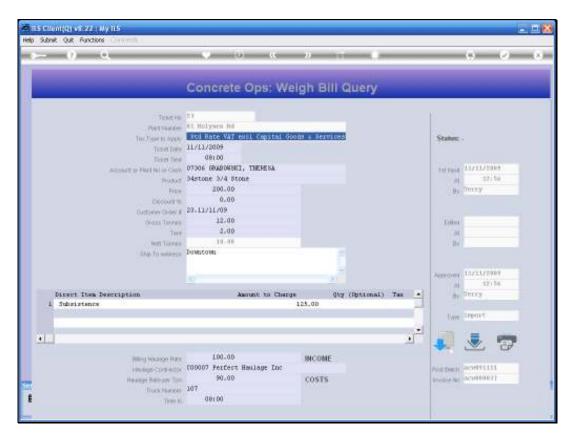

Slide 27 Slide notes:

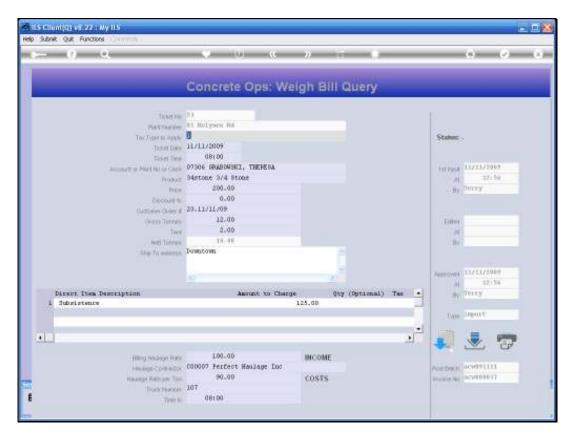

Slide 28 Slide notes:

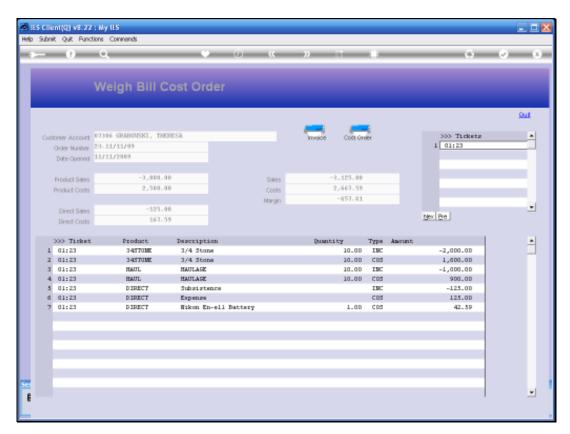

Slide 29 Slide notes:

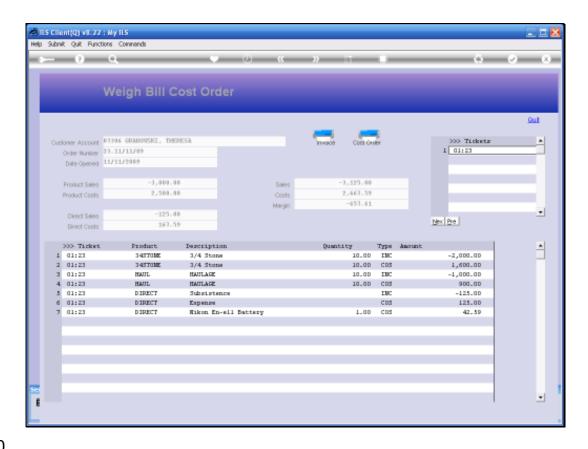

Slide 30

Slide notes: We can also drill into any of the Ticket Item lines, to get to the related Ticket.

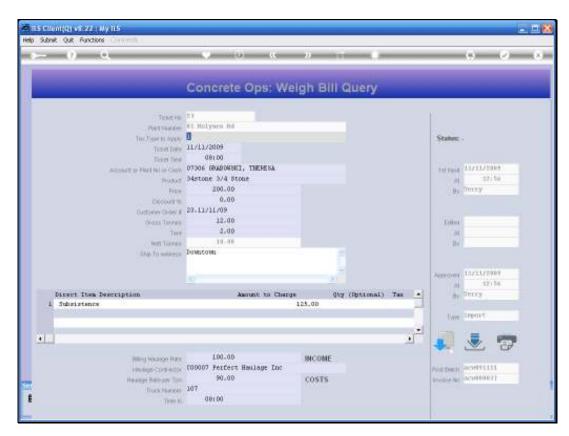

Slide 31 Slide notes:

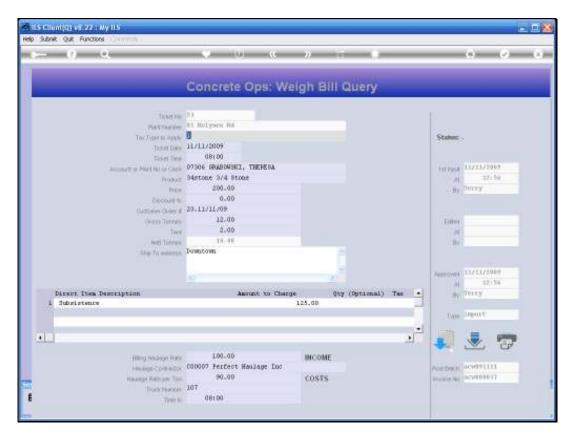

Slide 32 Slide notes:

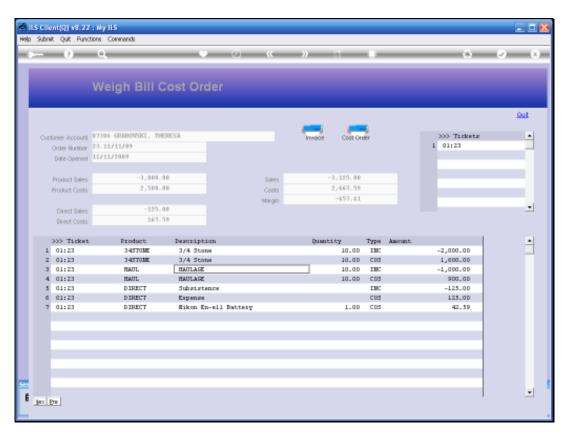

Slide 33 Slide notes:

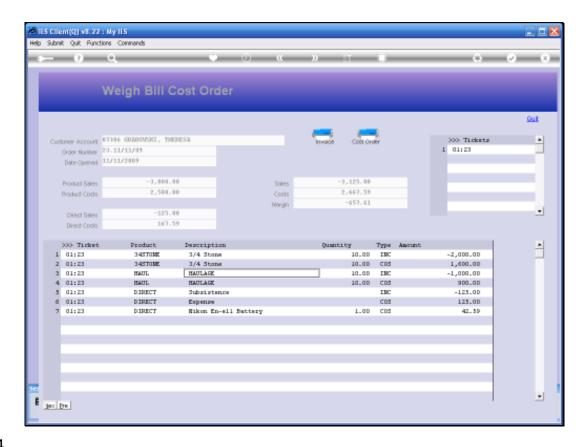

Slide 34

Slide notes: Or we can drill into a Tagged Cost Item which is not a part of the Ticket, but tagged onto the Order as related.

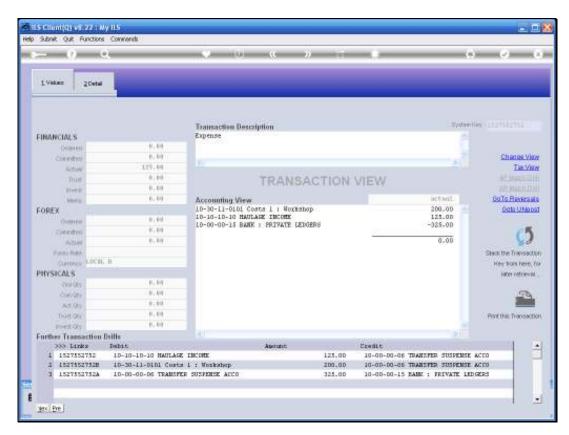

Slide 35 Slide notes:

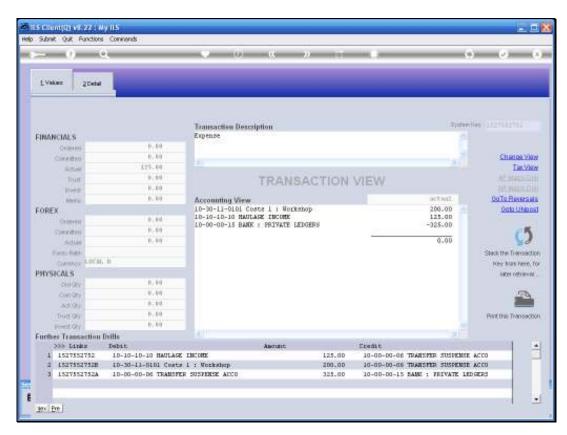

Slide 36 Slide notes:

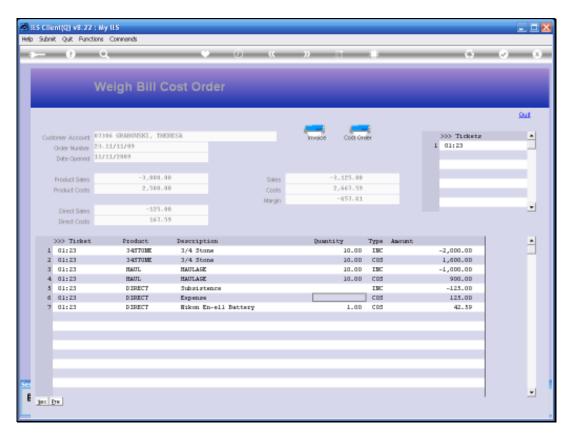

Slide 37 Slide notes:

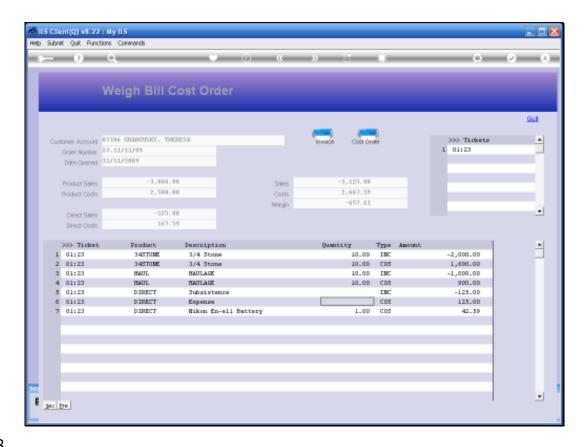

Slide 38

Slide notes: We have totals for Product Sales and Costs and also for Direct Sales and Costs.

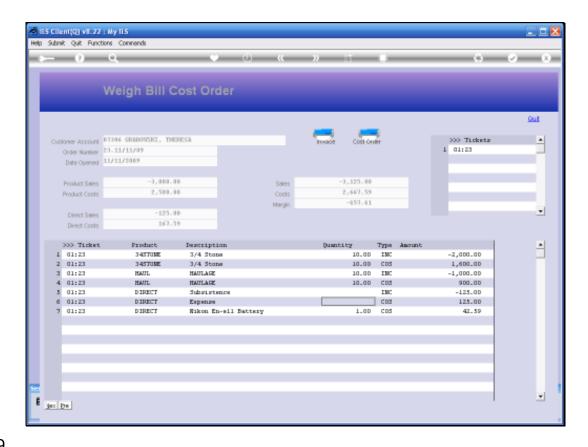

Slide 39

Slide notes: And of course we have a calculated Margin for the Order.

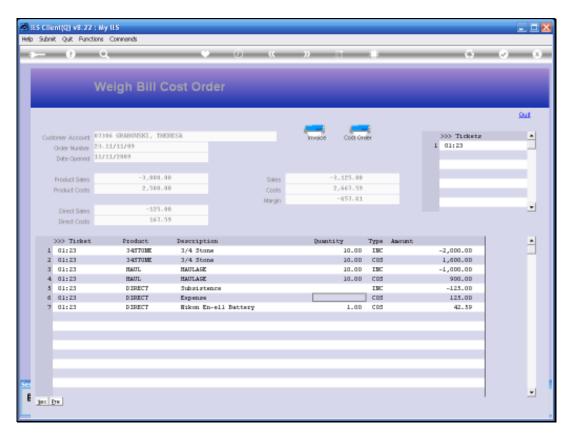

Slide 40 Slide notes: